# SarmatT

# 2. Замечания

# **Паспорт оборудования IP CAMERA**

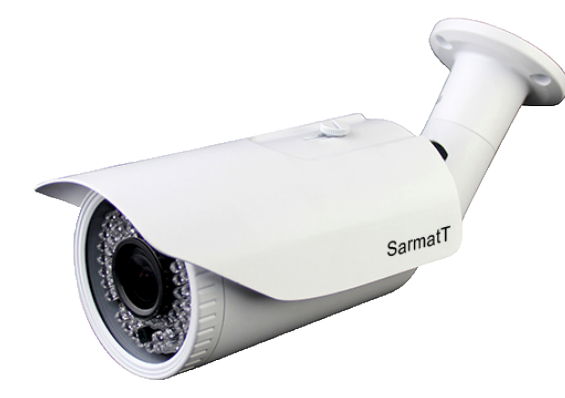

# SR-IN40V2812IRX

#### **нашей продукции. Благодарим Вас за приобретение**

изучите данную инструкцию. использованием внимательно **Внимание**: перед установкой и

# 1. Предварительный просмотр

проверьте ее состояние и проверьте целостность составных частей на наличие повреждений • Получив коробку с камерой, пожалуйста,

согласно перечню, указанному ниже • Пожалуйста, проверьте комплектацию,

#### Комплектация

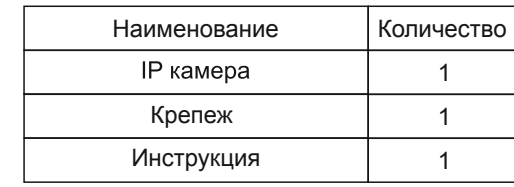

Благодарим Вас за приобретение видеокамеры SarmatT. В устройстве использована новейшая матрица CMOS, которая обеспечит высокую четкость изображения, хорошую чувствительность и превосходную цветопередачу.

1. Перед использованием камеры, пожалуйста,прочтите внимательно данное руководство и убедитесь, что питание к камере является надежным.

2. Никогда не направляйте камеру на интенсивные источники света. Это может повредить CMOS матрицу.

3. Если объектив загрязнен, используйте сухую, мягкую ткань.

4. При установке, ремонте или очистке оборудования, пожалуйста, убедитесь, что питание к камере отключено.

5. Во избежание поражения электрическим током, монтаж/демонтаж оборудования должен осуществлять профессионал.

6. Избегайте использования камеры при слишком высоких или слишком низких температурах.

7. Рекомендуем применение устройств грозозащиты.

8. Повреждения устройства, вызванные неправильной эксплуатацией, не являются гарантийным случаем.

9. Производитель оставляет за собой право,вносить изменения в конструкцию устройства, без уведомления потребителя.

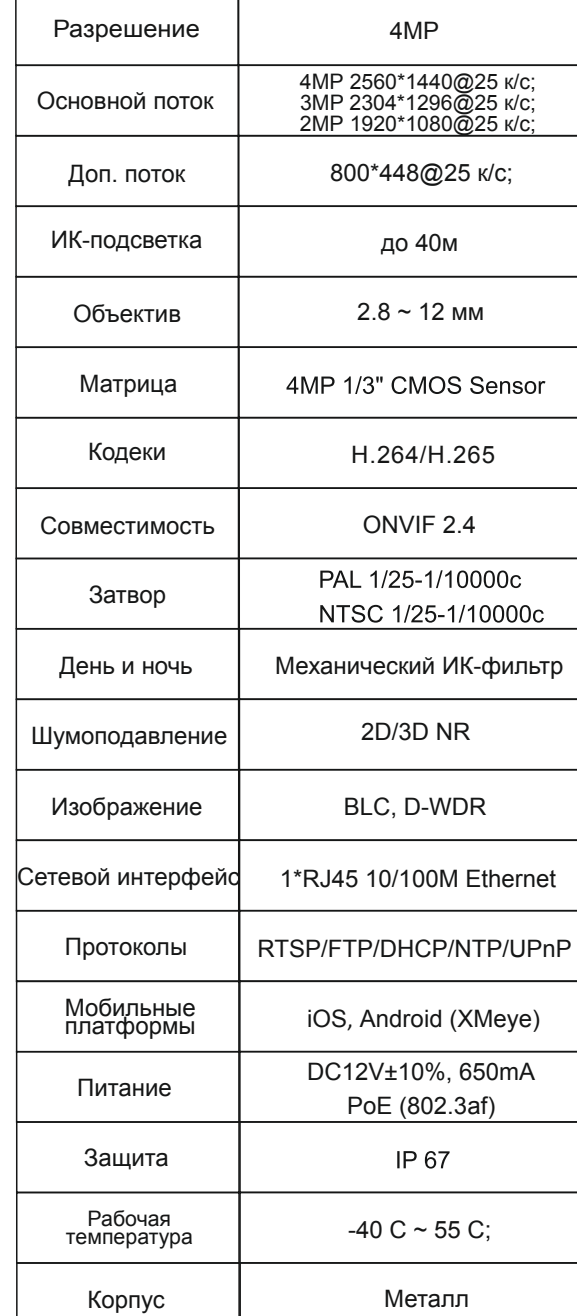

# 3. Основные характеристики 4. Структура камеры

#### **Иллюстрация**

Ниже в качестве примера приведена структурная схема для различных моделей.

#### **1. Входной интерфейс**

Структурная схема камеры

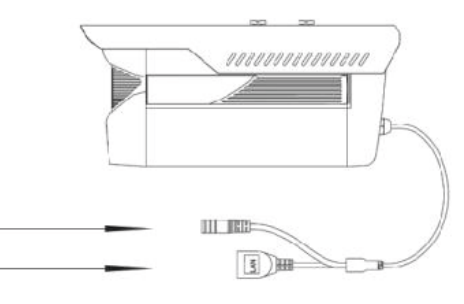

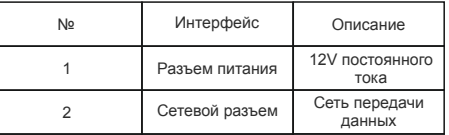

#### **2. Подключение устройства**

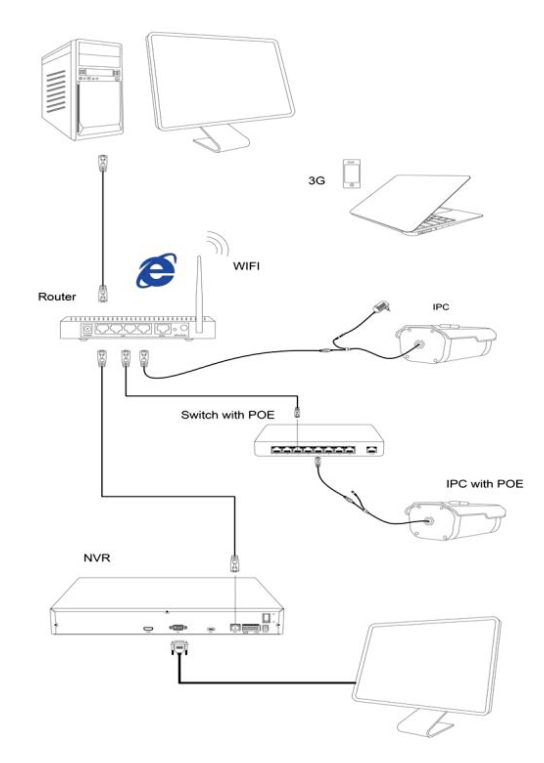

## Руководство по подключению IP камеры

### Регистрация нового аккаунта

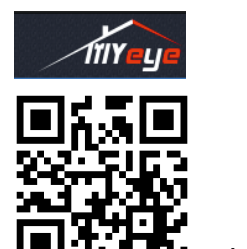

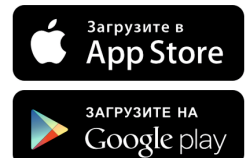

http://www.xmeye.net

1. Нажмите кнопку «Регистрация». Используйте свой адрес электронной почты в качестве идентификатора пользователя, после ввода данных нажмите «Далее», для получения кода подтверждения.

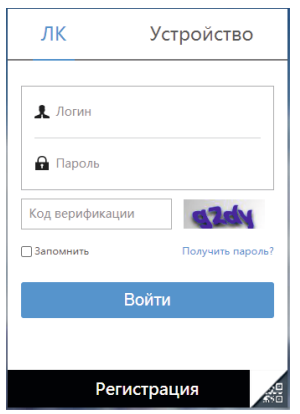

2. Приложение автоматически отправит код подтверждения на ваш адрес электронной почты. Подтвердите код для завершения процесса регистрации. Далее возвращайтесь на сайт и вводите новый идентификатор пользователя и пароль.

шелкните значок «+» в верхнем правом углу для добавления устройства. Существует два способа: 1) Автоматически с помошью QR-кода **XMEYE 2) Вручную, введя имя** устройства (задается пользователем). ID устройства, имя пользователя и пароль (по умолчанию отсутствует)

#### Подключение через IE

1. Зайдите на сайт "www.xmeve.net" в браузере IE. Перейдите на вкладку «Устройство». В соответствующем поле введите ID устройства, имя пользователя и пароль.

2. Для выбора качества отображения видео с камеры необходимо нажать «Основной поток» в веб интерфейсе

# Настройка VMS на ПК

Загрузите и установите VMS для Windows. Войдите в систему, по умолчанию логин: admin, пароль: admin. В главном окне зайдите в настройки "System" и смените язык на Русский. В главном окне зайдите в "Диспетчер устройств" и добавьте камеру по IP адресу или по уникальному ID.

Настройки камеры по умолчанию: IP адрес: 192.168.1.10, логин: admin, пароль отсутствует

Скачать VMS можно на сайте www.sarmatt.ru.

1) В каталоге сайта найдите свою камеру. 2) Нажмите на вкладку «Скачать», далее «Программное обеспечение»

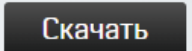

# Документация

Программное обеспечение

#### **Гарантийный талон №** \_\_\_

Талон действителен при наличии всех штампов и отметок

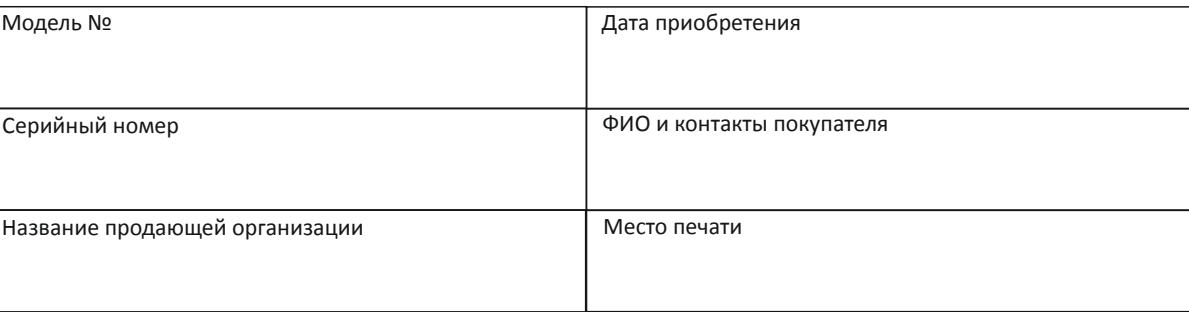

ВНИМАНИЕ: Убедитесь, пожалуйста, что гарантийный талон заполнен правильно и полностью.

Настоящий гарантийный талон выдается сроком на один год со дня продажи. Гарантия распространяется только на товары, используемые в соответствии с назначением, техническими и иными условиями, предусмотренными изготовителем (производителем). При нарушении этих условий продавец не несет обязательств по гарантийным обстоятельствам. Продавец вправе отказать покупателю в гарантийном обслуживании, если при выяснении причин неисправности будет установлено, что данные обстоятельства не могут быть отнесены к заводским дефектам поставленного товара.

#### Гарантия НЕ распространяется:

- на неисправности, возникшие в результате воздействия окружающей среды (дождь, снег, град, гроза и тд), наступление форсмажорных обстоятельств (пожар, наводнение, землетрясение и др).

- на неисправности, вызванные нарушением правил транспортировки, хранения, эксплуатации или неправильной установкой. - на повреждения, вызванные попаданием внутрь товара посторонних предметов, веществ, жидкостей, насекомых и тд.

- на товар, имеющий внешние дефекты (явные механические повреждения, трещины, сколы на корпусе и внутри устройства). - в случае обнаружения следов механических и термических повреждений на платах.
- в случае внесения покупателем любых изменений в товаре.

- в случае, если в течение гарантийного срока часть или части товара были заменены частью или частями, которые не были поставлены или санкционированы производителем, а также были неудовлетворительного качества и не подходили для товара. - в случае, если ремонт производился не в авторизованном производителем сервисном центре.

#### **Таблица гарантийного ремонта**

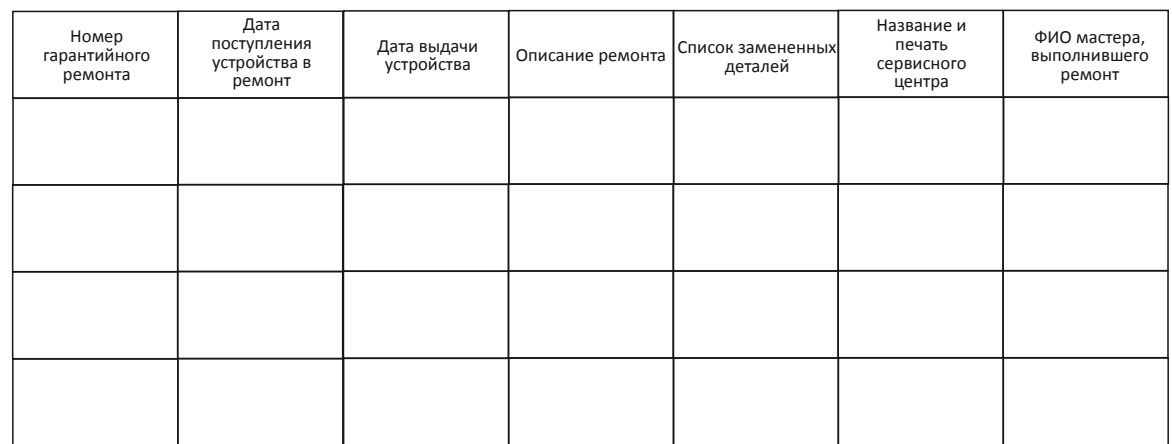

**Данная таблица заполняется представителем уполномоченной организации или обслуживающим центром, проводящим гарантийный ремонт изделия. После проведения гарантийного ремонта данный талон должен быть возвращен владельцу.**

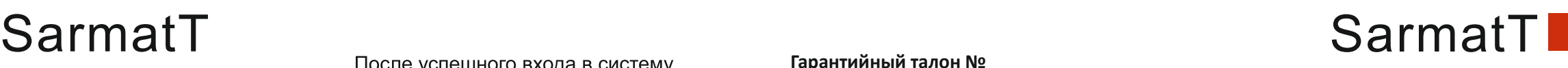